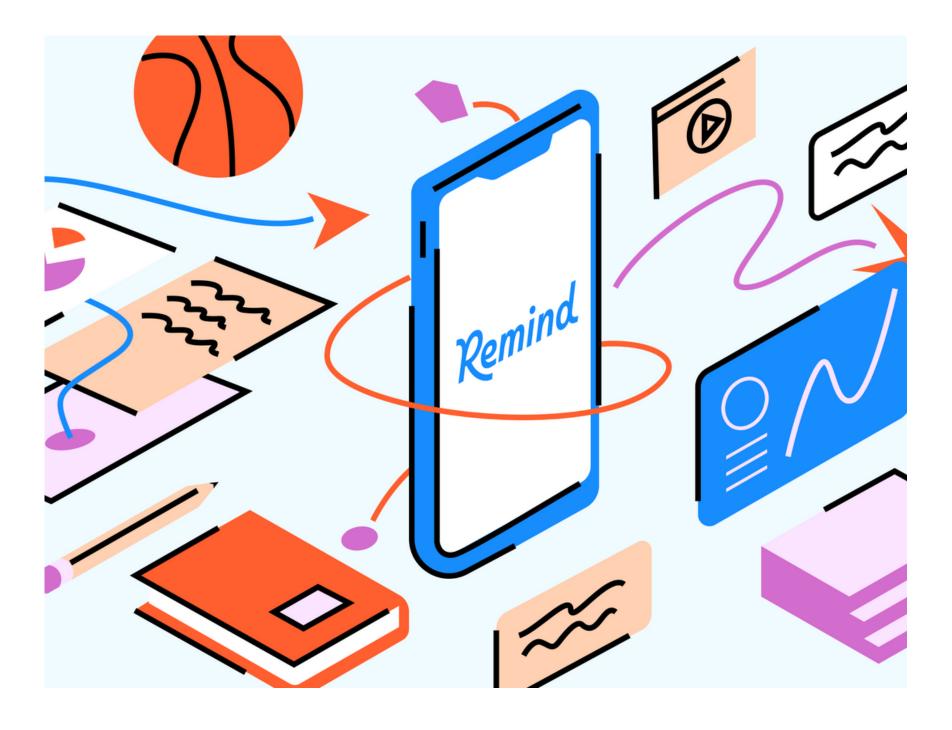

# "Back to School" Best Practices: Teacher Checklist

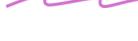

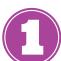

## Log in to Remind

Log in to <u>Remind.com</u> using your district email address, Google SSO, or check your email for an invitation from your school. Create or reset your password. <u>Create or reset your password</u>. If have multiple Remind accounts, <u>merge them.</u>

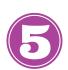

## Parent onboarding

Use this <u>introduction letter</u> and our Parent Onboarding <u>Powerpoint</u> to share how you plan to use Remind this year. Encourage parents to set their <u>language preference</u> or <u>update</u> it for them

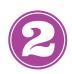

#### Claim or create classes

If your district created classes for you, <u>claim</u> them. Parents and students will are autoenrolled. You can also easily <u>create classes</u>.

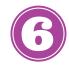

#### Review class rosters

If your classes are rostered, add additional <u>parents or guardians</u>. and <u>make parent</u> <u>connections</u>. Ask them to join the class by texting "81010" with the class code or share <u>this classroom handout</u>.

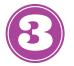

# Update account settings

Control how and when you receive communication or <u>set up office hours</u> —update your <u>notification preferences</u>. <u>Add your photo</u> to your profile.

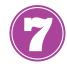

# Schedule messages in advance

You can use our <u>scheduling</u> feature to plan Remind messages days, weeks, or months in advance. After you schedule a message you can view, edit, or delete the scheduled announcement at any time.

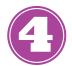

# Register for training

Attend one of our BTS Basics Training Webinars—register at the Remind Learning Center or watch a pre-recorded session. Steps on how to get to our <u>Learning Center</u>.

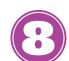

#### Send an announcement

Make your first announcement to your class creative! <u>Attach</u> a video, photo, or leverage Remind's <u>app integrations</u> or <u>Share on Remind</u> to enhance communication.

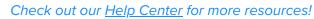

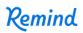